AutoCAD Crack License Keygen X64 [2022]

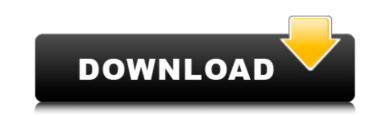

## AutoCAD Crack For PC

## AutoCAD Crack + Activation Code With Keygen

Learning CAD To acquire the skill to manipulate CAD models, CAD users must first learn how to use the basic functions of the CAD programs. Most CAD programs include a default or "native" user interface that uses a mouse and menus for interacting with the program. A CAD user typically must read the printed manuals or user guides provided with the CAD programs. The user is usually given an initial tutorial or "quick-start" mode to familiarize the user with the program. The user is usually given a basic tutorial mode that allows the user to learn the basic input of the program. Users may find it useful to develop an intuition about the CAD program by practicing on a model that is already completed. Once CAD users understand the basics of the program and have developed a level of intuition about the program, it is useful to start creating customizations, add-ons, plug-ins, macros, and templates to the program. Rigorous study of a comprehensive text such as CAD Fundamentals provides an overview of the subject. Another standard text is CADCAM Fundamentals, although this is oriented towards CADCAM products. See also Design automation Drafting Building information modeling References External links Make and Model CADFOS database for the model library used by AutoCAD. Category:Computer-aided design software Category:Computer-aided design category:AutoCADRETIREMENT MODE Our policies aim to ensure everyone in Peterborough is able to have a retirement that is comfortable and healthy. We have established guidelines and processes for all of our pension and make sure you have the best possible retirement. For more information please call us on 01733 38888 or visit our website. Employee Pension Scheme (EPS) We are delighted that our EPS has an outstanding track record. A strong, diverse and varied portfolio has been delivered with all of the support that you have come to expect from us and we are very proud of the service we provide. The EPS has an excellent track record hease cost chance posted ca3bfb1094

## AutoCAD Crack X64 2022

Double click on Autodesk. In Autodesk click on Autodesk Annotate. Select the shape you wish to color. In the color as shown in the image below. Autodesk Inventor Keygen Registration Key How to use the registration key Click on Autodesk in the start menu. Click on Autodesk Annotate. Click on Autodesk Inventor. Click on Autodesk Inventor. Click on Autodesk Inventor. Click on Autodesk Inventor. Click on Autodesk Inventor. Click on Autodesk Inventor Annotate. Select the keygen from the menu. Click on Save. In Autodesk Inventor click on Save. In Autodesk Inventor click on Save. Select the file name for Autodesk Inventor Annotate. Click on File->Save. Click on File->Save As. Select the Save to the location you wish. Click on Autodesk Inventor Registration Key How to use the registration Key How to use the registration Key How to use the registration Key Click on Autodesk Inventor. Click on Autodesk Inventor. Click on Autodesk Inventor. Click on Autodesk Inventor. Click on Autodesk Inventor. Click on Autodesk Inventor. Click on Save. Open the file and activate Autodesk Inventor. Click on File->Save As. Select the Save to the location you wish. Click on Autodesk Inventor. Click on Autodesk Inventor. Click on Autodesk Inventor. Click on Autodesk Inventor. Click on Autodesk Inventor. Click on Autodesk Inventor click on File->Save. Click on File->Save. Click on File->Save. Click on Autodesk Inventor. Click on Autodesk Inventor. Click on Autodesk Inventor. Click on Autodesk Inventor. Click on Autodesk Inventor. Click on Autodesk Inventor click on File->Save. Click on File->Save. Click on File->Save. Click on File->Save. Click on File->Save. Click on Autodesk Inventor. Click on Autodesk Inventor. Click on Autodesk Inventor. Click on Autodesk Inventor. Click on Autodesk Inventor. Click on Autodesk Inventor. Click on File->Save. Click on File->Save. Click on File->Save. Click on File->Save. Click on File->Save. Click on File->Save. Click on File->Save. Click on File->Save. Click on File->Save As. Select the keygen from the me

## What's New In?

Dynamically Adjust and Orient Views: With the change to the drawing engine, AutoCAD has introduced a new command, Dynamic View Adjust and Orient. This feature allows you to dynamically adjust or orient views, or the entire drawing, based on the current scale and offset of the drawing. (video: 3:30 min.) Enhanced Layer Support: Create and edit your layers more quickly and easily with improved tools and keyboard shortcuts. Preview layers during editing, generate relationships to other drawing objects and even create a new drawing based on the relationships. (video: 2:12 min.) Quality of Experience: Find the best solution for your next project, whether you're in the initial design stage or preparing documentation for external reviews and approvals. Customize your own workflow with a new set of prepackaged templates, or create your own to suit your personal needs. (video: 3:40 min.) Automatic Dashboards: Customize and personalize dashboards with personalized toolbars and a set of actionable tasks that help you get started and stay focused throughout your project. Now, you can access AutoCAD from anywhere – all of your dashboards are automatically saved, even after closing your CAD application. (video: 1:24 min.) Dynamic Viewing Options: Set up your dynamic viewing options with the new Customize Views feature. And you can now customize the default scale, offset and magnification of views with a new set of keyboard shortcuts. (video: 2:22 min.) Native Connectivity: Take your designs with you. New integration with Microspecified viewports and magnification and maccos ensures that your CAD and maccos ensures to change the view as necessary during design. (video: 1:32 min.) Enhanced Layer Support: Create and even create a new drawing based on the relationships.